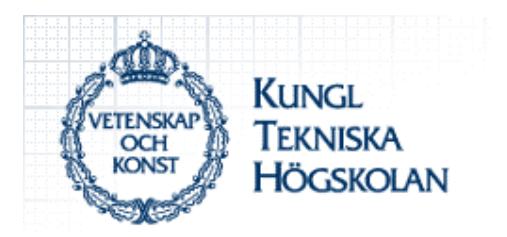

# **ANTENNER FÖR NANOSATELLITEN VIKTORIA**

*Antennas for the nanosatellite Viktoria*

Shadman Mohamed Mohammad Hassan Saremi

Examensarbete utfört vid Fysikinstitutionen KTH-SCFAB Handledare Prof. Thomas Lindblad Muntlig presentation den 20 september 2002

TRITA-FYS 2002:38 ISSN 0280-316 X ISRN KTH/FYS/--02:38--SE

#### **Sammanfattning**

Vår uppgift i detta examensarbete var ett studiefall om olika antenner för olika frekvenser samt analysera antennerna med hjälp av olika simulerings program.

Möjliga antenntyper och konfigurationer för Viktoria satelliten och dess två radio (frekvenser) har studerats.

Vi har studerat och simulerat några antenner speciellt Patch antenner.

Undersökning av olika koder för design av antenn har gjorts, framförallt koder från programmet NEC-WIN PRO , Ensemble 8, Patch Ver 1.62 Main Menu och några andra gratis program (freeware). Denna del innehåller exempel-antenner samt handledning vilket diskuteras på appendix.

Sammanfattningsvis kan vi säga att vi har lyckats med en hel del simuleringar för t.ex Dipol, Korsad Dipol och Patch antennen men däremot hittade vi inte några tillfredsställande informationer samt simulerings program för PIFA.

#### **Förord**

Att designa en antenn är svår men ännu svårare är att analysera den. Vi hade det svårt från början med examensarbetet eftersom ämnet var mycket omfattande. Sedan när vi satte oss in i problemet kunde vi lugna ner oss och förstå hur man ska gå tillväga. Det väsentliga var de program som vi har använt oss av. Vi fick lära oss en hel del om dessa program.

Vi ville tacka vår handledare i första hand Prof. Thomas Lindblad som hade stort tålamod med oss samt L.B. Cebik på Nittany Scientific som hjälpte oss genom att skicka en nyare version av NEC-WIN PRO.4.

Även ett stort tack till Jens på Ansoft då han skickade ett simulerins program nämligen Ensemble 8.

# **Innehållsförteckning**

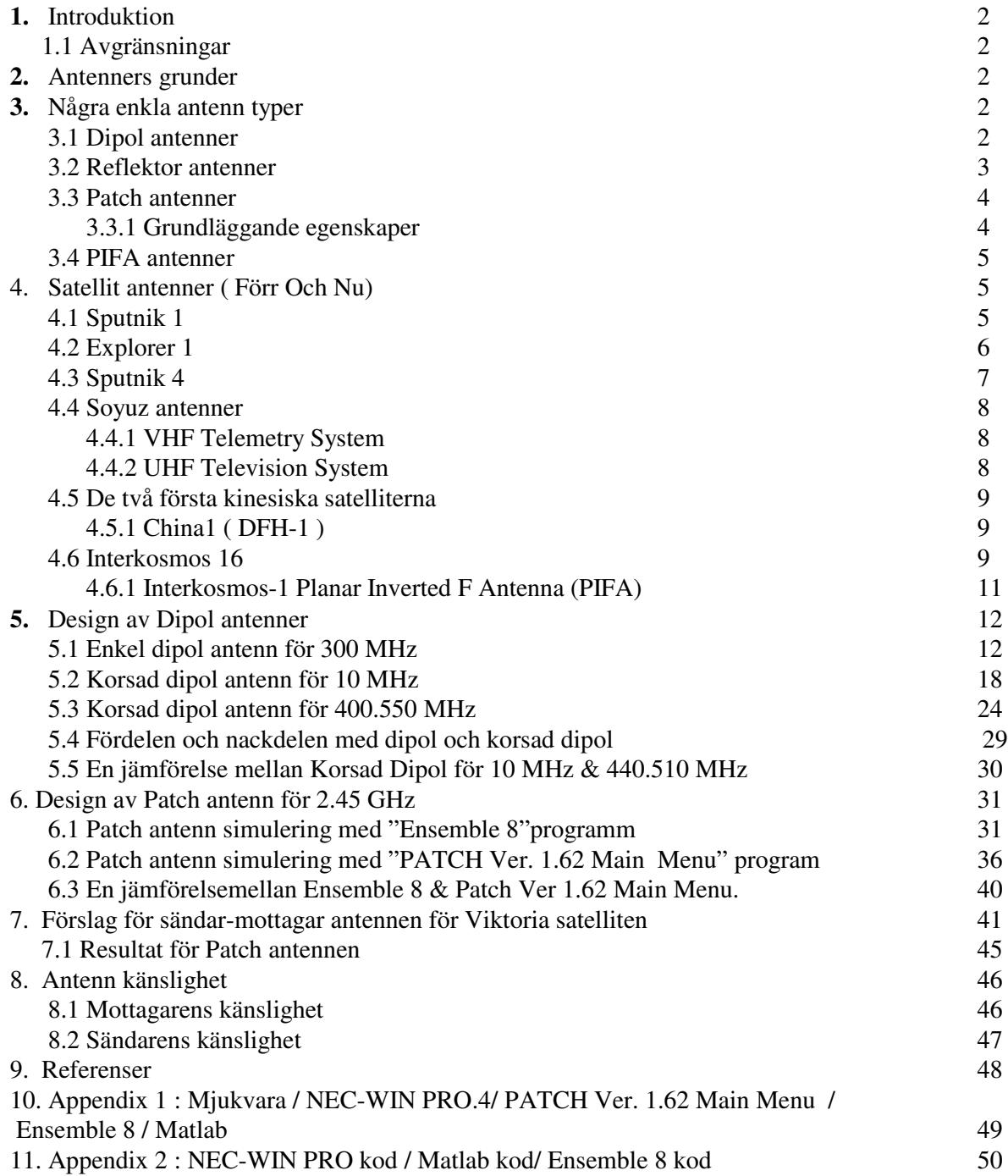

#### **1. Introduktion**

Nanosatelliten Viktoria som kallades Hugin från början, var den andra i en serie av två svenska satelliter, Hugin och Munin. Munin sköts upp från Vandenberg Air Force Base (VAFB), California, USA, 21 november 2000 och skickade information till mottagaren vid Institutet för rymdfysik (IRF) i Kiruna. Satelliten befann sig i en elliptisk bana (perigeum 698 km, apogeum 1800 km).

Munin och Hugin utnyttjade kommersiella sändare-mottagre från ett radio-instrument som kallades TEKK KS-1000. Instrumentet kunde sända data på 400.550 MHz och ta emot data på 449.950 MHz. Viktoria kommer också att använda denna radio, men här skall vi ha en extra mottagare.

Denna mottagare ska arbeta på 1269 MHz. Därför gjorde man en speciell design och radion konstruerades enbart för Viktoria.

#### **1.1 Avgränsningar** :

**Del 1** Undersöka olika antennetyper och konfigurationer för dessa två radio (frekvenser). Munin hade en enkel dipol antenn som var gjord av en stål linjal (kanske inslagen dipol). Vi skall titta på denna antenn och andra antenner samt patch antenner.

**Del 2** Undersöka olika koder för att designa antennen. Framförallt skall vi titta på NEC-WIN PRO från Nittany-Scientific och några andra gratis (freeware) program. Denna del skall inehålla exemple-antenner samt handledning vilket diskuteras på appendix.

#### **2. Antenners grunder**

En antenn är en anordning för att sända ut eller ta emot elektromagnetisk strålning. Av betydelse för att effekt ska kunna stråla ut i rummet från antennen är, som vi ska se, dess storlek i förhållande till våglängden, och antenner finns därför i varierande storlekar, beroende på våglängdsområde. Ibland vill man att antennen ska vara mer eller mindre rundstrålande , dvs fördela utsänd effekt jämnt i rummet, ibland vill man koncentrera strålningen i någon riktning. Graden av riktverkan påverkar i hög grad utseendet av antennen.

En antenn har alltid samma egenskaper vare sig den används som sändar- eller mottagarantenn, antennegenskaperna är reciproka. I många fall, t ex mobilradio, används också samma antenn för sändning och mottagning.

Antenner finns alltså i ett stort antal utföranden beroende på användningsområde.

#### **3. Några enkla antennt**y**per**

#### **3.1 Dipolantenner**

Den kanske mest kända antenntypen är dipolantennen. Dipolantennen består av en ledare med lägden L. Ledaren är delad på mitten så att ett gap uppstår och antennen matas över detta gap. Impedansen, som funktion av längden L, för en dipol av tunn tråd (D  $\approx$  0). Av speciellt praktiskt intresse är halvvågsdipolen, dvs L **=** λ /2. Halvvågsdipolen impedans är ungefär 73 Ω.

#### **5. Design av Dipol antenner**

#### **5.1 Enkel dipol antenn**

Här har vi simulerat en enkel dipol antenn med hjälp av Nec Win Pro programmet och det visade sig att den är perfekt för en frekvens på 300 MHz. Antennen är 1 m lång vilket innebär att  $\lambda = 1$  m,  $\lambda = c / f$  (där c är ljusets hastighet, f = frekvensen). Programmet kommer att automatiskt sätta matningspunkten i mitten av antennen och längden uppdelas till 9 segmenter dvs 1 m / 10 = 0.1 m och därmed blir varje segmentlängd lika med 0.1 m .

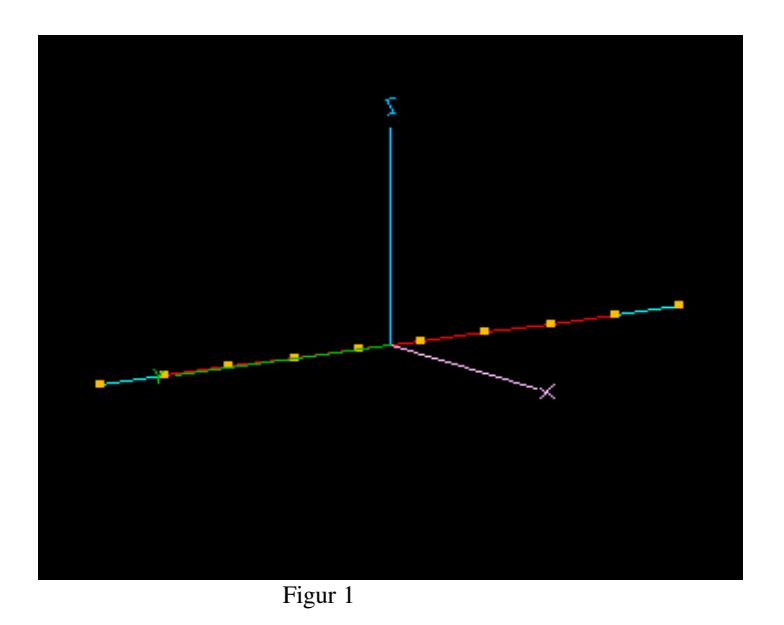

Figur 2 är ett polärt plot som visar effekt förstärkningen mot vinkeln.

Vi ser tydligt att vi inte har någon dipp i figur 2. Dipp definieras som ett område där man inte får någon kontakt med andra antenner eftersom signal effekterna är mycket svaga.

För att räkna ut effekt förstärkningen börjar man att utgå från den främre delen av loben där φ-vinkeln är 359 grader gå medurs i en kvarts cirkel tills man skär x-axeln då avläses värdet på förstärkningen som är 2.14 dB i detta fall.

Om man minskar denna förstärkning med 3 dB ( 2.14 - 3 dB = -0.86 dB ) får man *effektiv lobvinkeln* som är på 78 grader. Effektiv lobvinkeln är vinkelavståndet mellan de riktningar i vilka strålningstätheten nedgått till hälften.

#### **5.2 Korsad dipolantenner.**

Den här antennen består av två metall bitar som korsar varandra där matningspunkten ligger i mitten.

Vi ska simulera antennen med hjälp av Nec-Win Pro och vi kommer att studera om den passar för frekvensen 10 MHz .

Längden för den lodräta delen av antennen uppdelas till 25 och för den vertikala delen till 17 segmenter dvs 1 m / 25 = 0.04 m och därmed blir varje segmentlängd lika med 0.04 m.

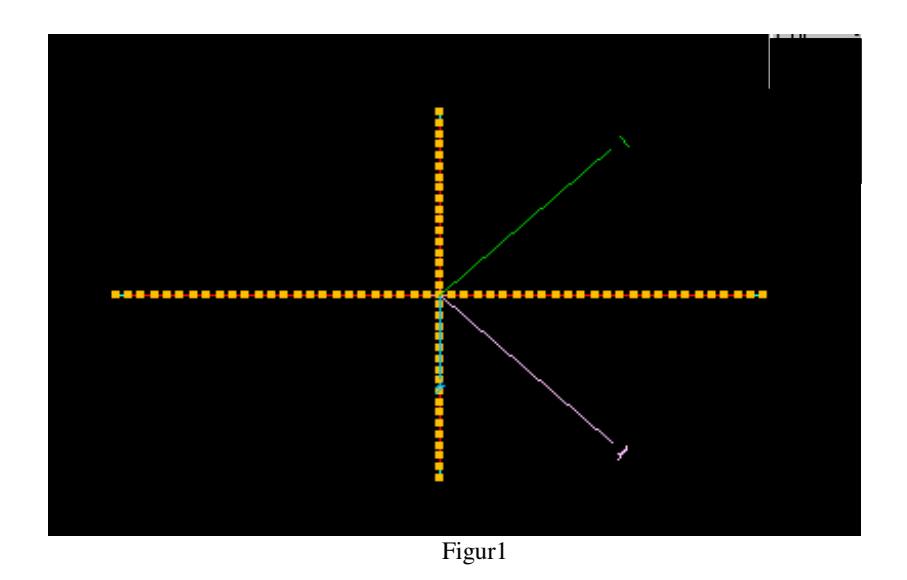

Figur 2 visar E-planen och effekt förstärkningen om man utgår från den främre delen av loben där θ −vinkeln är -1 grader medurs tills den skär x-axeln får man värdet på förstärkningen som är 3.04 dB. Effektiv lobvinkeln är 38 grader vilken är mycket bra.

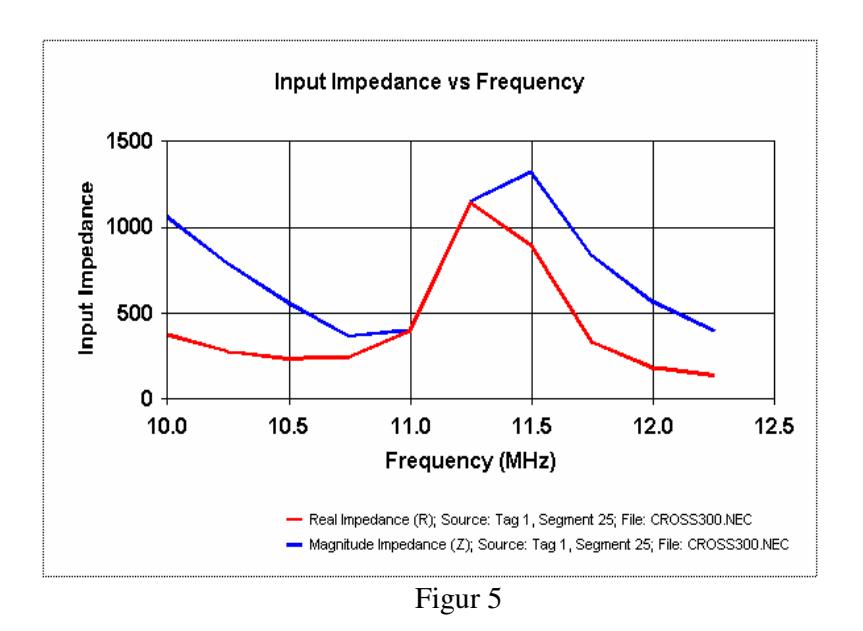

Smith diagrammet för en korsad dipol ser mycket annorlunda ut jämfört med enkel dipol. Här ser man en del utspridda punkter som ger en sammanhängande graf som kan ses i figur 6. Varje punkt på diagrammet representerar en normerad impedans som är en kombination av både reella- och imaginära delen. Grafen har den reella delen som representeras av cirklar och den imaginära delen av kurvor som kan ses i figur 6.

Det bästa värdet på SVF är 1 eller ett värde som ligger nära 1 och detta kan fås om den imaginära delen är lika med noll.

Beroende på antennens egenskaper och form kommer grafen se så här ut vid olika frekvenser.Den röda grafen som har markerats i figur 6 är en sammansättning av olika frekvenser vid olika vinklar.

Vid den punkt där kurvan närmar sig 1 får vi ett SVF som är nära 1. Tittar vi på figur 4 ser vi att vid  $SVF = 1$  är frekvensen lika med 11.0 MHz.

#### **5.5 En jämförelse mellan Korsad Dipol för 10 MHz & 400.550 MHz**

Simulering av en Korsad Dipol med frekvensen 10 MHz har gjorts med Nec Win Pro programmet. Sedan har vi simulerat samma antenn med frekvensen 400.550 MHz utan att vi ändrar på våra inmatade data t ex. Radianer, storleken på antennen och antal segment.

Figur 2 på båda fallen ( 10 MHz & 400.550 MHz ) visar antenn förstärkningen på E-plan. Figur 2 för 10 MHz visar att vi har ett förstärking på 3.04 dB och ett effektiv lobvinkel på 38 grader och vi har inte något dippar.

Men från figur 2 för 400.550 MHz visar att vi har ett förstärkning på -1.05 dB och en effektiv lobvinkel på 4 grader och vi har många dippar eller störningar.

Figur 4 på båda fallen visar antenn ståendevågs förhållandet VSWR för båda antennerna. Figur 4 för 10 MHz visar att vi har ett bandbredd på 0.4 MHz och en impedans på 400 ohm och en VSWR på ungefär 1.

Men i figur 4 för 400.550 MHz ser vi att vi har ett bandbredd på 0.3 MHz och en impedans på 1400 ohm och en VSWR på ungefär 1.6.

#### **Resultat**

Från värderna som vi har fått kan vi konstatera att antennen som har 400.550 MHz Räknas som en dålig antenn på grund av:

- 1. Den har många dippar vilket försvårar antenn kontakter.
- 2. Den har en liten effektiv lobvinkel vilket gör att mottagar området blir litet.
- 3. Den har en hög impedans vilket gör att förlust effektet blir stor.

#### **6. Design av Patch antenn för 2.45 GHz**

Vi har simulerat en Patch antenn med hjälp av två olika program. Första programmet hette "Ensemble 8" och det andra var "Patch Ver. 1.62 Main Menu".

Vi simulerade Patchen med frekvensen 2.45 GHz eftersom "Ensemble 8" var avsedd för höga frekvenser. Det visade sig att programmet är mycket kraftfullare än "Patch Ver. 1.62 Main Menu" eftersom detta kan ge mycket informationer om antennen med hjälp av grafer. Ett exempel på detta är information om E-plan, H-plan, total gain och hur strömmen och späningen delar sig i förhållande till antennens längd vilket ger en bild av hur magnetiska fältet kommer att se ut. När det gäller "Patch Ver. 1.62 Main Menu" kan man nämna att detta program är mycket lättare att använda jämfort med "Ensemble 8".

#### **6.1 Simuleringen med programmet " Ensemble 8 "**

De här diagrammen fick vi när vi simulerade med "Ensemble 8" programmet. Figure 1 visar en rektangulär Patch antenn med en storlek på 29.48 x 29.59 mm vilket motsvarar λ/4.

där  $\lambda = c / f$  (  $c = 300000$  km/s ,  $f = 2.45$  GHz).

 $\lambda = 300000 / 2.45 = 0.1224$  [m]

 $\lambda$  / 4 = 0.1224 / 4 = 0.0306 = 30.6 [mm]

Programmet själv valde storleken 29.48 x 29.59 mm som är mycket nära 30.6 mm. Programmet designade patchen och den består av tre delar :

Feed network

Patchen

Aperture

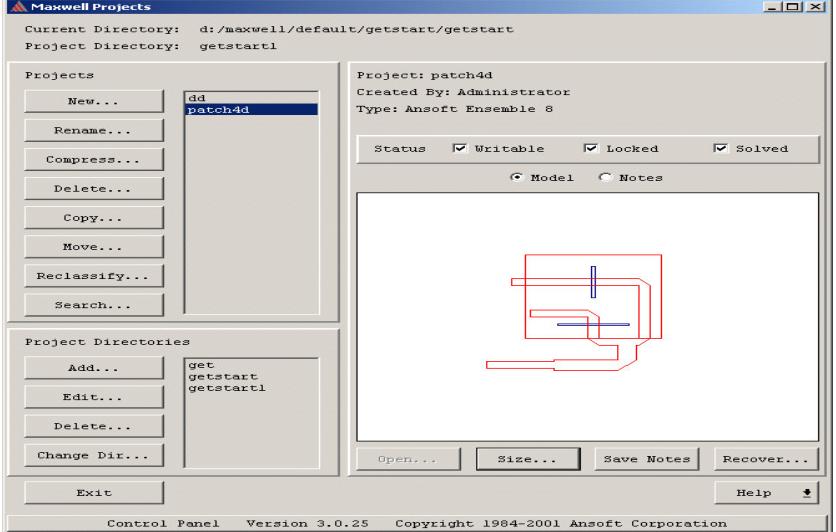

Figur 1

#### **6.2 Patch antenn simulering med "PATCH Ver. 1.62 Main Menu"programm**

Det här är andra programmet vi använt nämligen " Patch Ver. 1.62 Main Menu" för att simulera en patch antenn med frekvensen 2.45 GHz. Vi kommer senare att jämföra resultatet från detta program med resultat för samma antenn och frekvens med programmet Ensemble 8 .

Vi valde att designa en kvadratisk antenn även här. Från figur 1 ser vi hur dimensioneringen har gjorts. Från figuren framgår att :

Längd = Bredd =  $1.14$  inch =  $2.8967$  cm H= tjocklek= $0.031$  inch =  $0.0323$  cm Dielektricitet  $= 4.2$ Loss Tangent =  $0.017$ Matningspunkt =  $0.43$  inch =  $1.0707$  cm

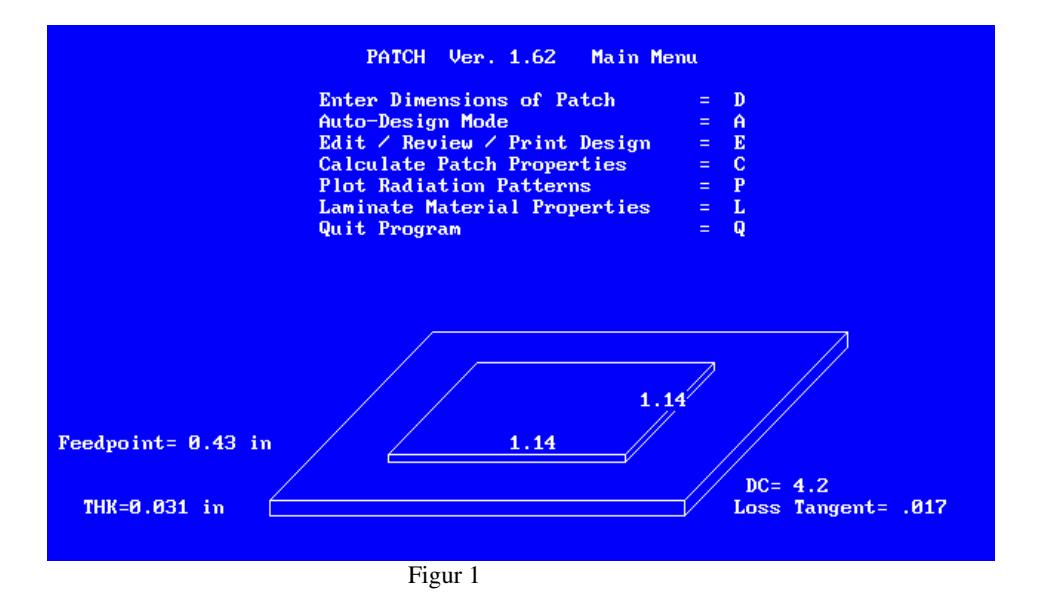

I figur 2 ser vi att efter inmatningen av frekvensen kommer programmet att minska den med 3 MHz och därmed frekvensen blir 2.447 GHz. Impendansen är 50.30 ohm, bandbredden är lika med 49 MHz och Gain = 6.0 dBi.

Vi har beräknat bandbredden genom att titta på VSWR 2:1 som ger en bandbredd som är 2 % av resonant frekvensen dvs :

 $2\% * 2.447 \text{ GHz} = 49 \text{ MHz}$ 

#### **6.3 Jämförelse mellan Ensemble 8 och Patch Ver 1.62 Main Menu**

Här ska vi skriva om de där punkterna som båda programmet skiljer sig åt.

1. I figur 2 från (Patch Ver 1.62 Main Menu) och figur 6 från (Ensemble 8) kan vi se att det finns två värden för Gain, 6 dBi och 5.08 dBi (skillnaden mellan de är inte så stor).

2. Det är möjligt att räkna ut effektive lobvinkeln med hjälp av Ensemble 8 som visas i figur 6, ett värde på ungefär 120 grader. Men man kan inte räkna ut effektive lobvinkeln med (Patch Ver 1.62 Main Menu) .

3. Ensemble 8 kan räkna ut Axial Ratio vilket det kan inte Patch programmet.

4. Ensemble 8 räknar ut real- och imaginär delen av impedansen men Patch programmet klara inte av detta.

5. Ensemble 8 kan visa magnetiska fältet linjärt och logaritmiskt vilket visas i fig 4 och 5.

6. En av fördelarna med Patch programmet är att det är enkelt, snabbt samt detta kan designa en patch antenn automatisk om man matar in frekvensen och bandbredden. Men Ensemble 8 har inte de här egenkaperna.

#### **Resultat**

Det är svårt att jämföra två programm på ett rättvis sätt men här kan vi säga att (Patch Ver 1.62 Main Menu) programmet är lättare att användas jämfört med Ensemble 8. Därför föreslår vi att använda Patch program om man vill designa en enkel patch antenn.

Men om man behöver detaljerade och specifika egenskaper för en patch antenn då behövs det att använda Ensemble 8.

#### **7. Förslag för sändar-mottagar antennen för Viktoria satelliten**

Viktoria satelliten behöver en bandbredd på 2 MHz och en stor effektiv lobvinkel (beamwidth) för att kunna ta kontakt med jorden på ett bra sätt. Vi tycker att Patch är en av de bästa antennkandidaterna som finns för Viktoria satelliten eftersom Patch antennen har en rätt så bra bandbredd och har en stor beamwidth.

Sändarantennen på satelliten har en frekvens på 437.75 MHz. Här simulerar vi patch antennen med programmet "PATCH Ver. 1.62 Main Menu". Vitsen med detta programm var att man lyckades få ett resultat efter inmatning av antennens data och koordinater men tyvärr kunde man inte göra det med "Ensemble 8" eftersom det klarade inte av våra stora inmatade koordinater.

Från figur 1 kan vi se dimensioneringen av antennen där :

Bredden =  $\text{längden} = 6.49$  inch =  $16.49$  cm. Matningspunkten  $= 2.44$  inch Dielektricitet =  $4.2$  och Loss Tangenten =  $0.017$ .

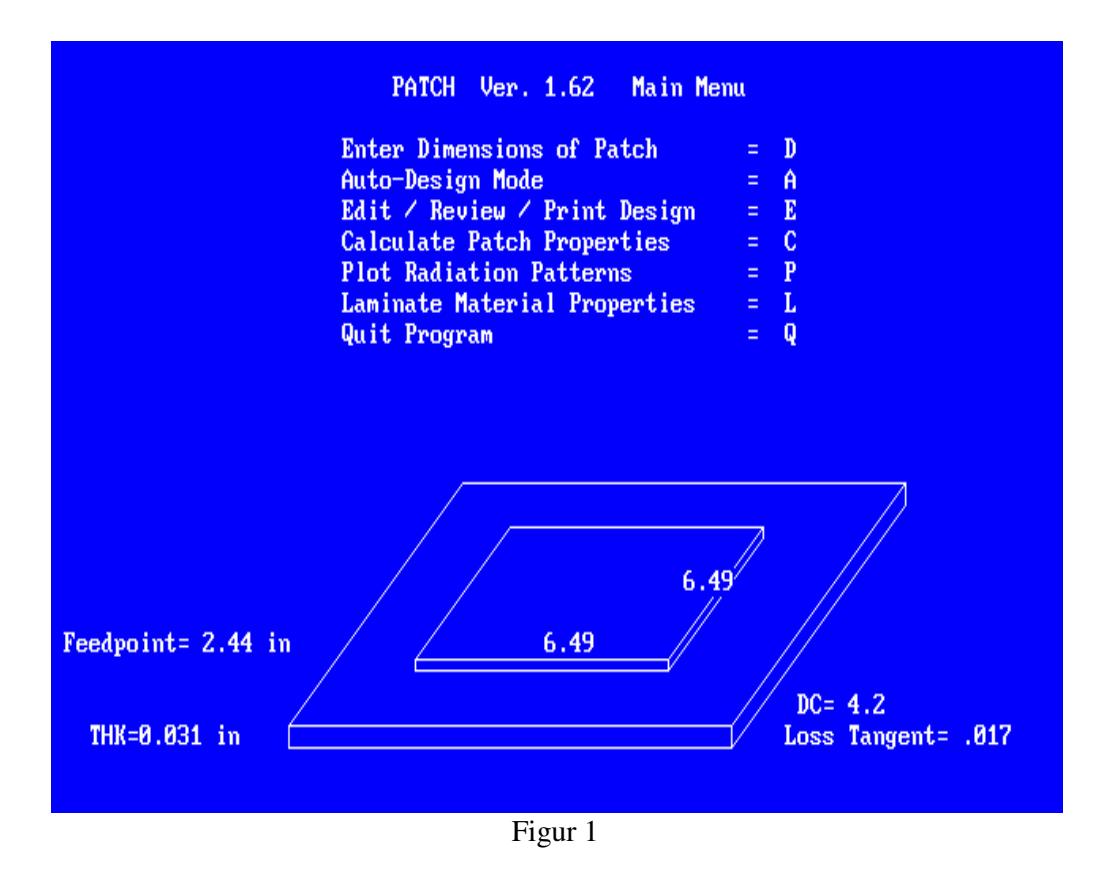

Från figur 2 kan man se en beräkning som programmet har gjort. Ur dessa beräkningar kan man se den slutgiltiga bandbredden är  $0.016$  x  $0.43775$  GHz = 7 MHz samt förstärkningen 6 dBi.

#### **7.1 Resultat för Patch antennen**

Med den här Patch antennen som vi har designat kan vi nå kravet på den sändar- antennen som behövs. Eftersom vi har ungefär 7 MHz bandbredd som ligger mellan frekvenserna 448 MHz och 433 MHz.

Vi får även ett värde på Gain som är lika med 6 dBi motsvarande cirka 4 W. Vi tycker att denna förstärkning räcker för att kunna kommunicera med jorden eftersom mottagar-antennen på jorden är mycket kraftfull antenn och kan få kontakt med satelliten.

När det gäller Patch antennen kan man generellt säga att den har en bred effektiv lobvinkel (beamwidth) vilket gör att Patch antennen har möjlighet att få kontakt med andra antenner i ett bredare område. För att få bästa kontakten med jorden behövs det två patch antenner på satelliten, detta för att när satelliten roterar runt sin axel skall en av antennerna ha kontakt med jorden.

#### **8. Känsligheten**

Antennens känslighet kan tolkas som antenneffekten. Sändar- och mottagarantenn har olika känsligheter. Det finns många faktorer som kan påverka antenns känslighet såsom solen, jordens magnetiska fält och Free-Space loss (en förlust i fri rymd) men i våra beräkningar har vi inte tagit hänsyn till dessa faktorer.

#### **8.1 Mottagarens känslighet**

Till vår hjälp har vi använt oss av ett matematiskt program nämligen MATLAB, Version 6.0 för att räkna ut mottagarantennens känslighet som visas i form av en graf.

Koden för detta ändamål återfinns på Appendix 2 som följer i slutet av detta examens arbete.

Vi har en mottagarantenn på satelliten som ska ta emot signaler från en yagi antenn på marken vars sändareffekt ( Ps ) är 25 W och en förstärkning ( Gs ) på 15 dBi.

Känligheten för mottagren eller sändaren kan förknippas med effekten.

Med hjälp av Fig 1 och formeln:

Pm =  $(Ps * Gs * Gm * \lambda^2) / 16 * pi^2 * r^2$  ser man att känsligheten ökar med kvadratiskt avståndet.

Pm = Mottagarantennens känslighet Ps = Sändarantennens känslighet Gs = Sändarens förstärkning Gm = Mottagarens förstärkning  $\lambda = V$ åglängden ( $\lambda = c / f$ ), c = ljusets hastighet, f = frekvens r = avståndet mellan mottagare och sändaren  $pi = 3.14$ 

Vi kan se på bilden att mottagarens känslighet ( i dB) är en funktion av avståndet. Där avståndet har angetts i [meter]. Kurvans maximala avstånd är 750 km vilket motsvarar en känslighet på ca -137 dB ( 0.02 pW).

Vi kan dra slutsatsen att vi inte kan avgöra att mottagar effekten på 0.02 pW är dålig eller bra eftersom det är sändarens effekt (känslighet) som har en avgörande roll.

Med andra ord om sändaren har en känslighet på t.ex 0.02 pW så är kommunikationen möjlig med mottagaren.

#### **Referenser :**

#### **Böcker**

[1] Constantine A. Balanis, " Antenna Theory Analysis And Design , Second Edition, John Wiley & Sons, Inc., New York, 1997 "

[2] Lars Ahlin m.fl., " Mobil radio kommunikation, studentlitteratur, Lund, 1995"

[3] Robert A. Sainati, " CAD of Microstrip Antennas for Wireless Application, Artech House, Inc, Boston, 1996 "

[4] Christer Frank, " Överförings system, kompendium, 1991 "

[5] Robert S.Elliot, " Antenna Theory And Design, Prentice-Hall, Inc., London, 1981"

[6] David M. Pozar & Daniel H. Schaubert, " Microstrip Antennas, Institute of Electrical & Electronics Engineers, Inc., New York, 1995 "

[7] J.R. James & P.S. Hall, " Handbook of MICROSTRIP ANTENNAS, London, 1989 "

#### **Elektroniska källor**

[8] L.B.Cebik http://www.nittany-scientific.com

[9] David M. Pozar, "A Review of Aperture Coupled Microstrip Antenna History, Operation, Development, and Aplications" http://rf.rfglobalnet.com/library/papers/files/2/aperture2.htm

[10] http://www3.interscience.wiley.com/cgi-bin/issuetoc

[11] http://axiom.iop.org/S/KTH/oEjY8,a88XSK2dIjIbfSaA/view

- [12] http:// www.svengrahn.pp.se
- [13] http:// amsat-sm.mailsystem.net

#### **Tidskriftartiklar**

[14] Kompendiet i elektreonik, " namnlös "

## **Appendix 1 :**

## **Mjukvara**

NEC-WIN PRO. 4 PATCH Ver. 1.62 Main Menu Ensemble 8 Matlab

#### **Ensemble 8 kod**

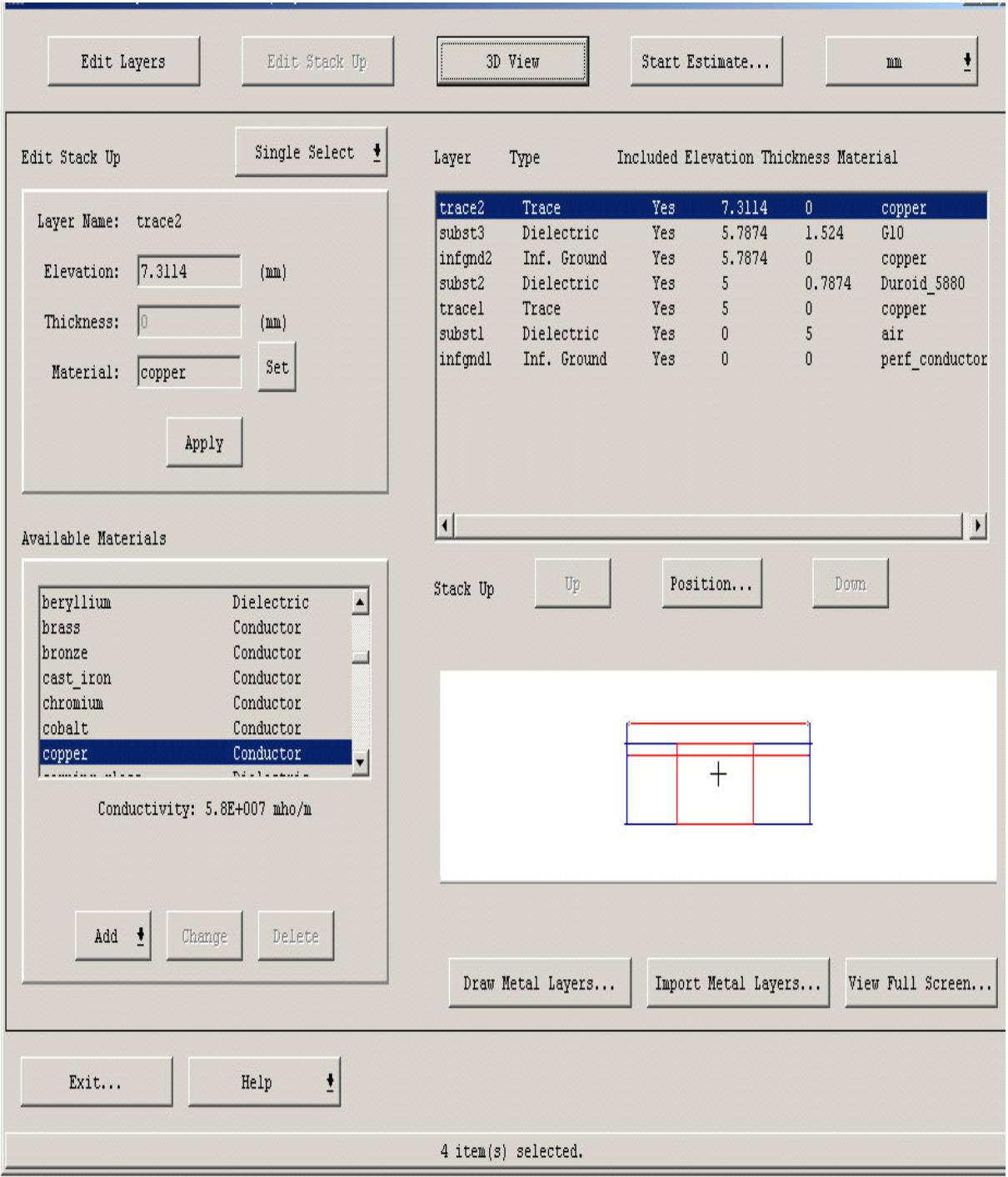